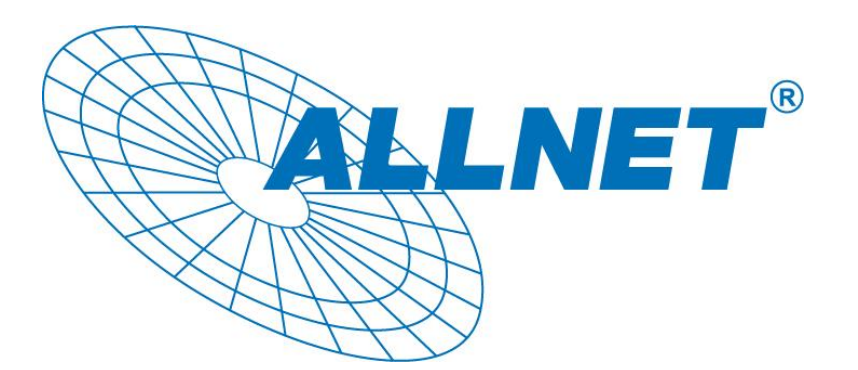

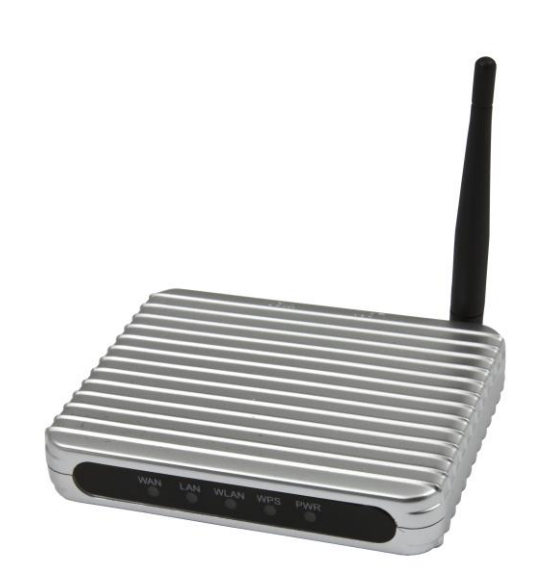

# **ALL0235mini**

## **Mini 802.3b/g mobiler W-lan Router**

**Schnell Installations Handbuch**

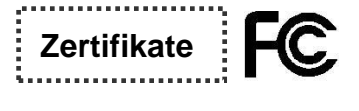

This equipment has been tested and found to comply with the limits for a Class B digital device, pursuant to Part 15 of the FCC Rules, the requirements relating to electromagnetic compatibility, EN 55022 class B for ITE, the essential protection requirement of Council Directive 2004/108/EC on the approximation of the laws of the Member States relating to electromagnetic compatibility and R&TTE Directive 1999/5/EC to meet the regulation of the radio equipment and telecommunications terminal equipment. All trade names and trademarks are the properties of their respective companies. Copyright © 2010, All Rights Reserved

### **Verpackungsinhalt**

- 1. ALL0235mini Mobiler W-lan Router
- 2. USB Kabel
- 3. Netzteil für die externe Stromversorgung
- 4. Handbuch CD

### **Erstverbindung mit dem Router**

- 1. Verbinden Sie den ALL0235mini über den WAN Port mit Ihrem Modem oder vorhandenen Netzwerk. Verwenden Sie hierfür das RJ45 Kabel.
- 2. Verbinden Sie den Mini Router per RJ45 Kabel und LAN Port mit Ihrem Computer.
- 3. Versorgen Sie den Router jetzt mit Strom. Verwenden Sie hierfür das mitgelieferte Strom Netzteil.

#### **Konfiguration des Routers**

- 1. Die Standardwerte lauten wie folgt: **IP-Adresse:** 192.168.100.1 **Subnetz Maske:** 255.255.255.0
- 2. Damit Sie sich mit dem Router verbinden können, muss Ihr PC eine gültige IP-Adresse haben. Vergeben Sie eine IP-Adresse in einem passendem Bereich. Z.B. 192.168.100.2
- 3. Verwenden Sie Ihren Browser um mit der Konfiguration des Gerätes zu beginnen. Öffnen Sie Ihren Browser (z.B. Firefox oder Internet Explorer) und geben Sie die Adresse des Routers in die Adresszeile ein.
- 4. Das Login Fenster wird erscheinen. Der Standard **Benutzername und Passwort** lauten admin.
- 5. Nach dem Bestätigen des Benutzernamen und Passwortes werden Sie auf die Konfigurationsoberfläche weitergeleitet. Hier können Sie Ihre Einstellungen, wie z.B. Internet Zugangskonfiguration oder WLAN Einstellungen, treffen.

**Note:** Um die Einstellungen zu übernehmen, klicken Sie bitte auf "Apply". Sie können den Router auch mit hilfe der "Factory Defaults" in die Werkseinstellungen zurücksetzen um die Standardeinstellungen zur laden. Alternativ können Sie den Reset Knopf auf der Rückseite des Routers drücken.